# **[Sitios web](https://v1.manualdemarcasura.com/innovacion/venture/sitios-web/)**

# **Header** Descarga el Header en versión editable

Existe solamente una alternativa de header para los sitios web de SURA Ventures: [Descargar](https://v1.manualdemarcasura.com/wp-content/uploads/-descargables/INNOVACION/05.Ventures/Descargables_Ventures/Medios_Digitales/SUR_Ventures_Header_Portales.ai)

## **Versión desktop**

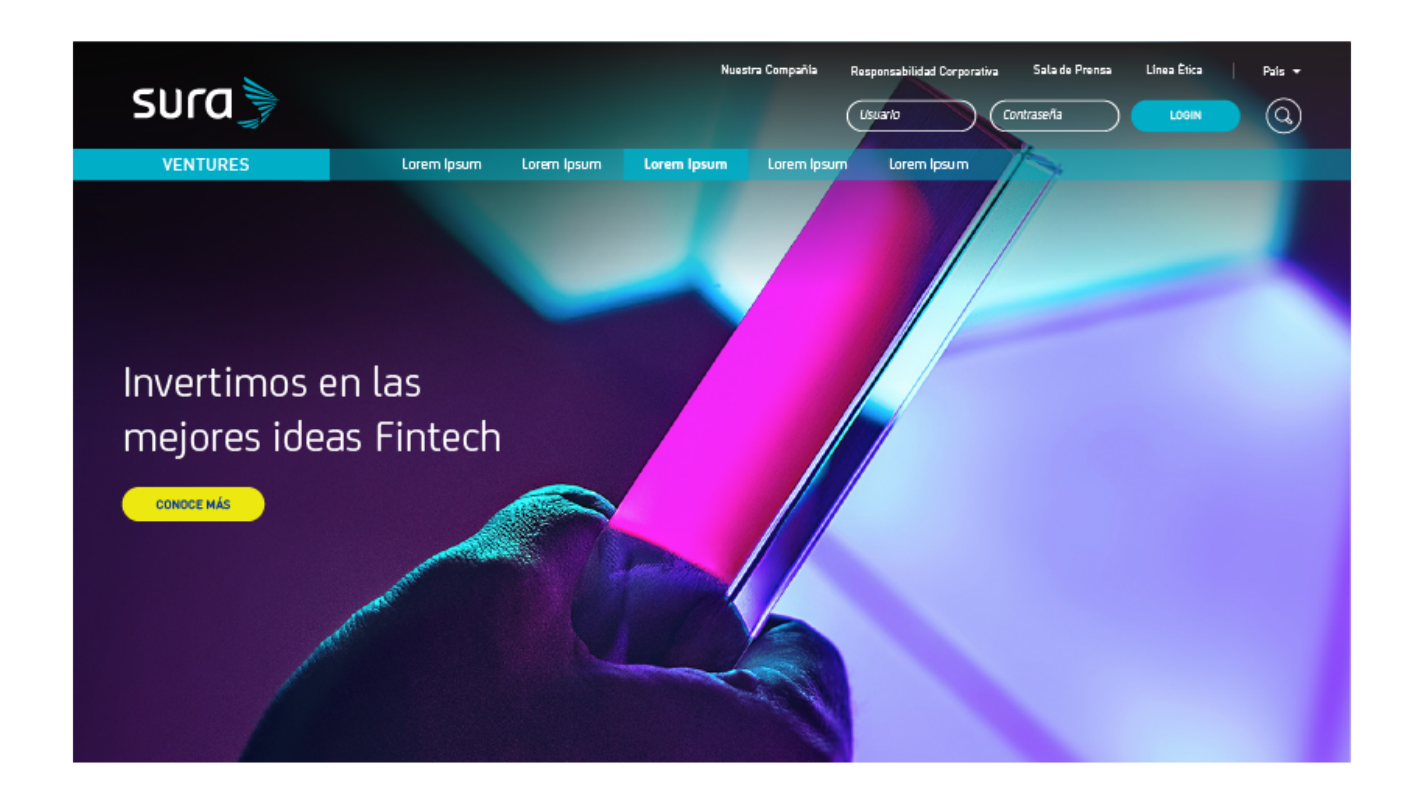

# **Menú desplegable**

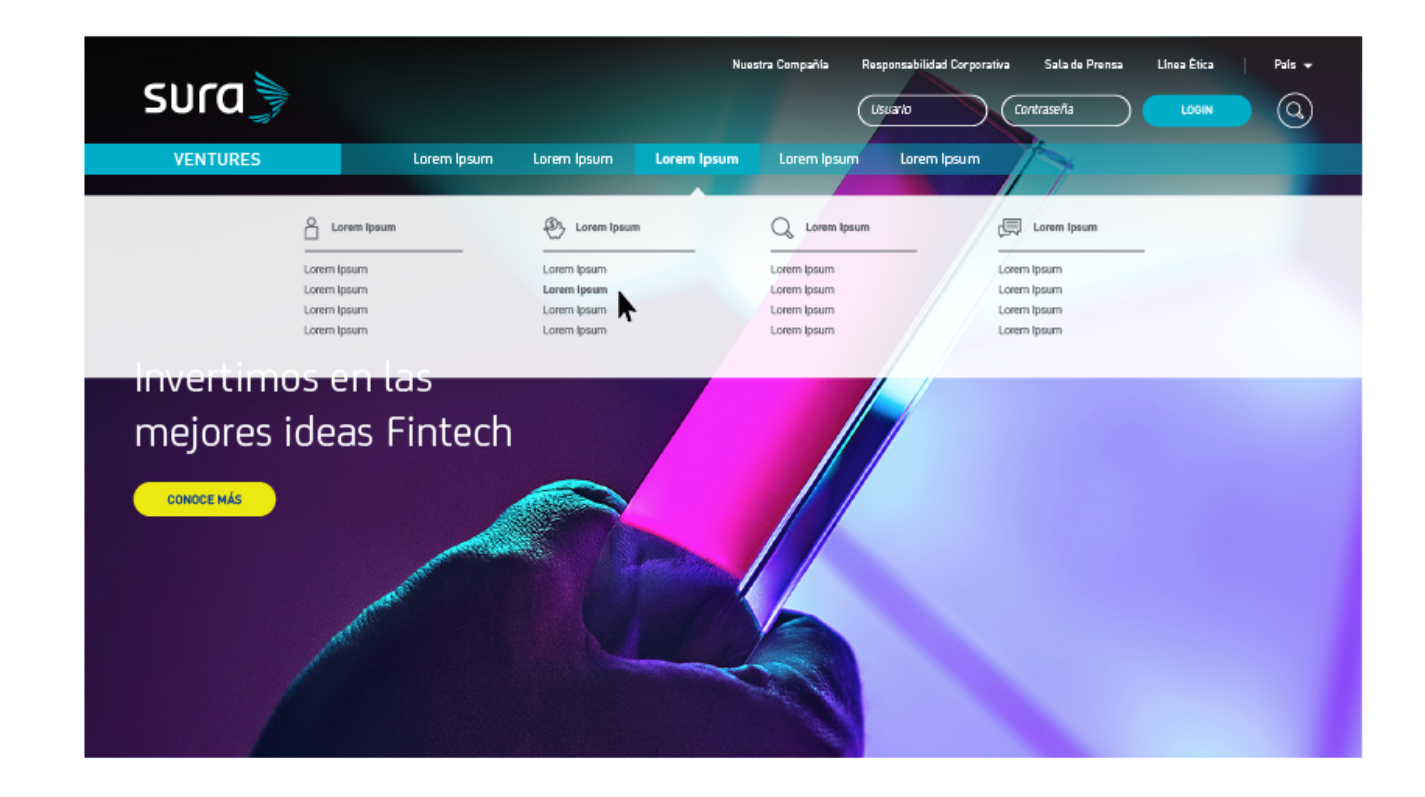

### **Versión mobile**

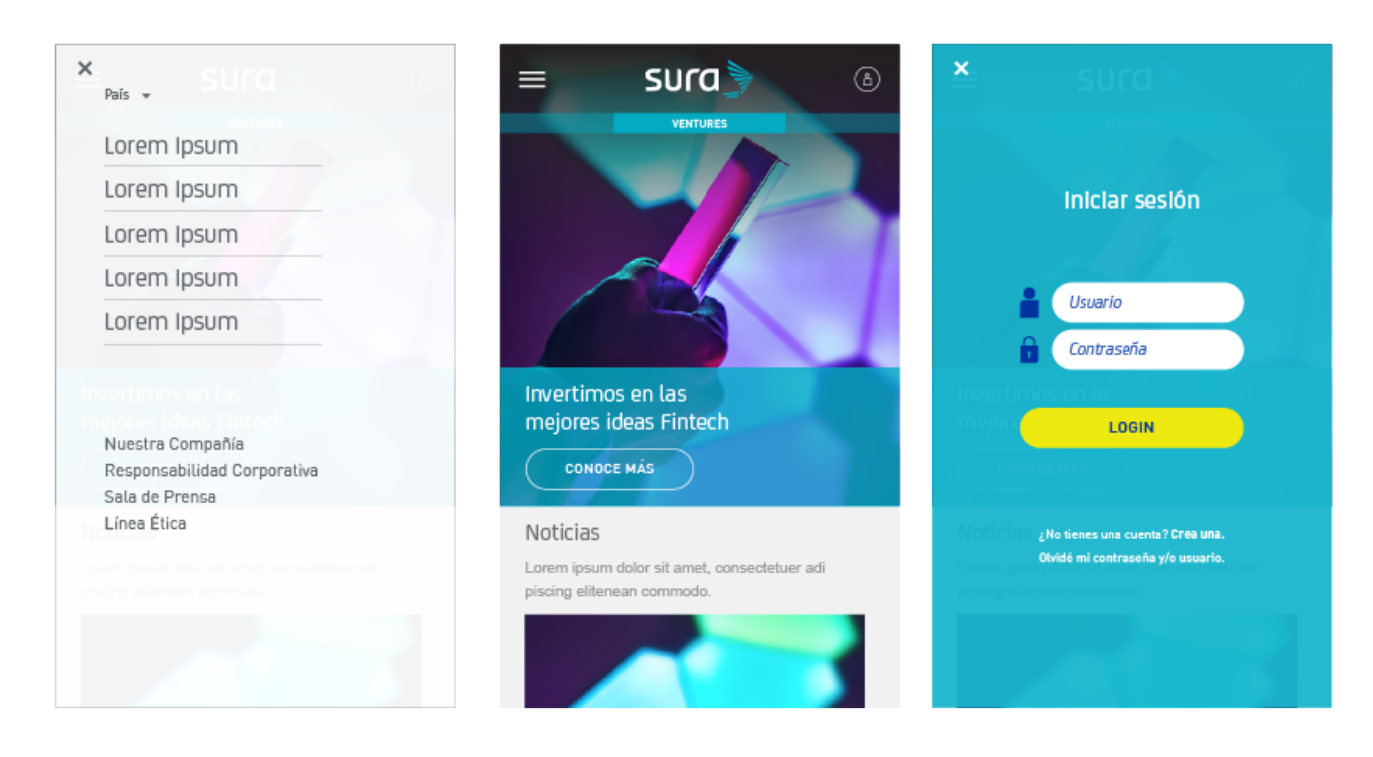

# **Menús**

Un portal web puede contar con distintos tipos de menús:

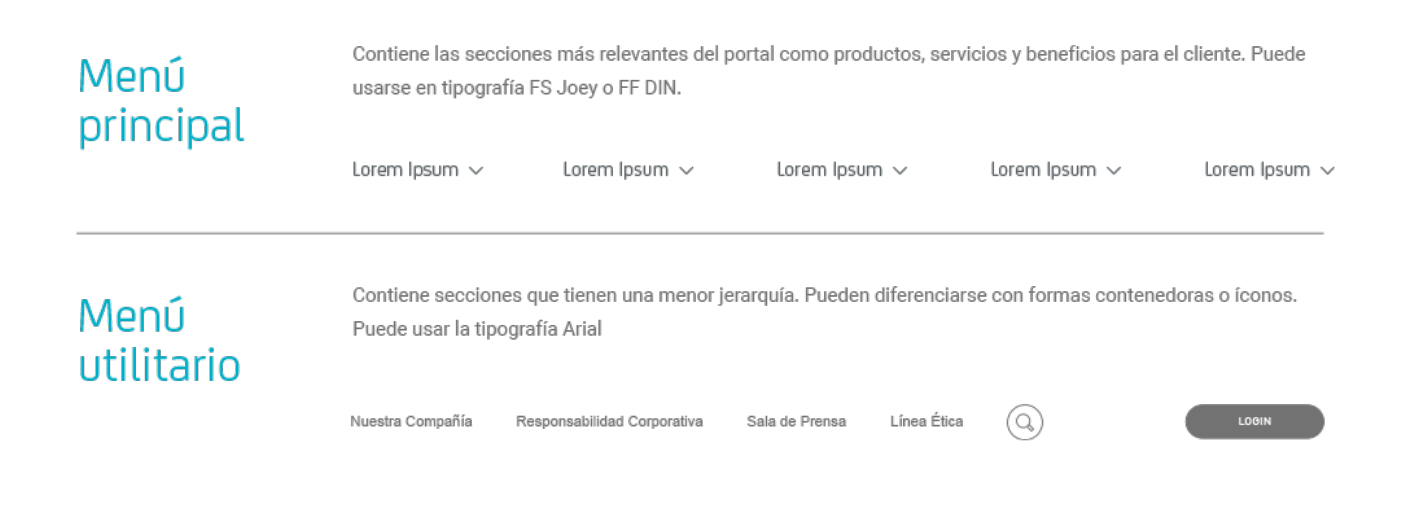

# **Sliders**

Los sliders permiten presentar diversos contenidos alternados sobre un mismo espacio.

1. Pueden llevar o no círculos.

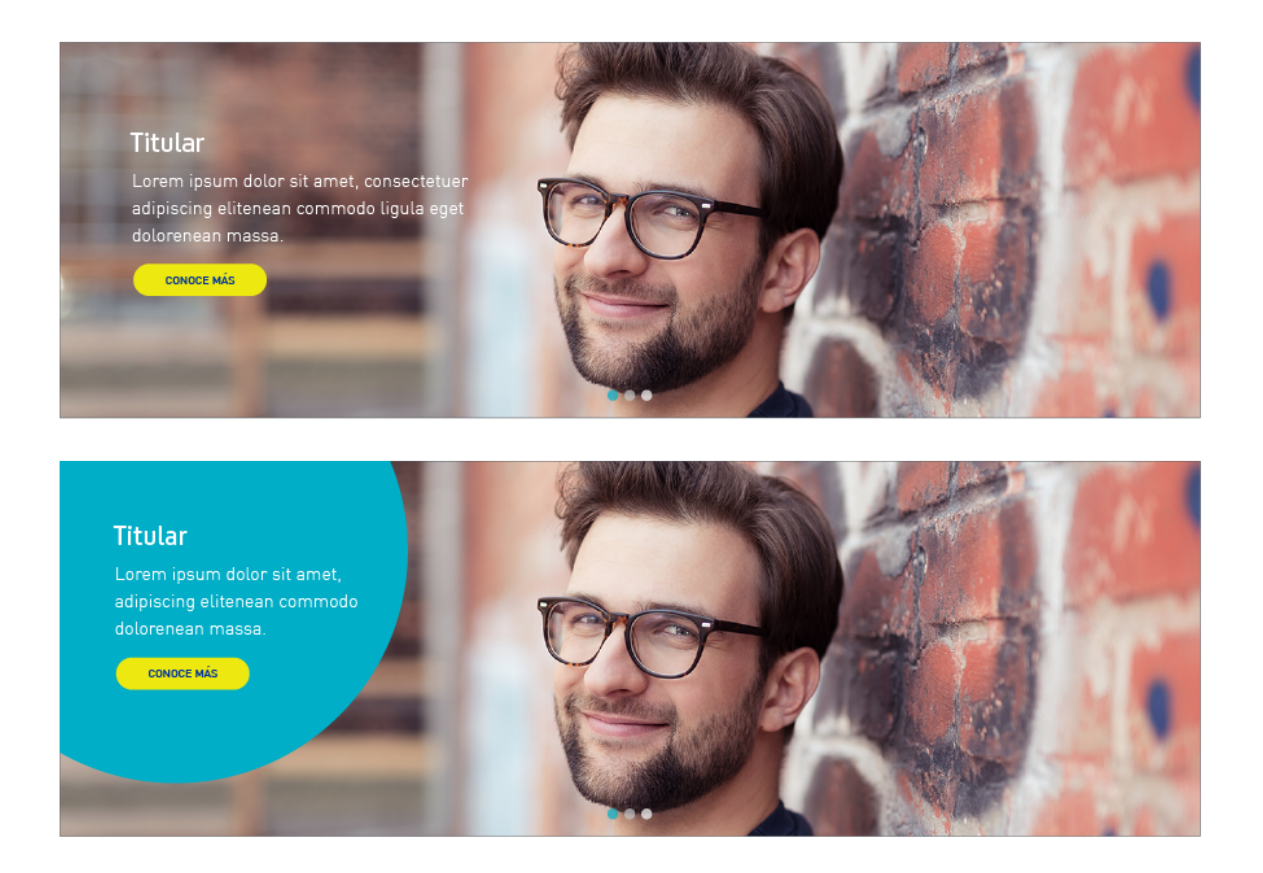

2. Cuando se usen círculos, se recomienda que estén ubicados siempre en la misma posición.

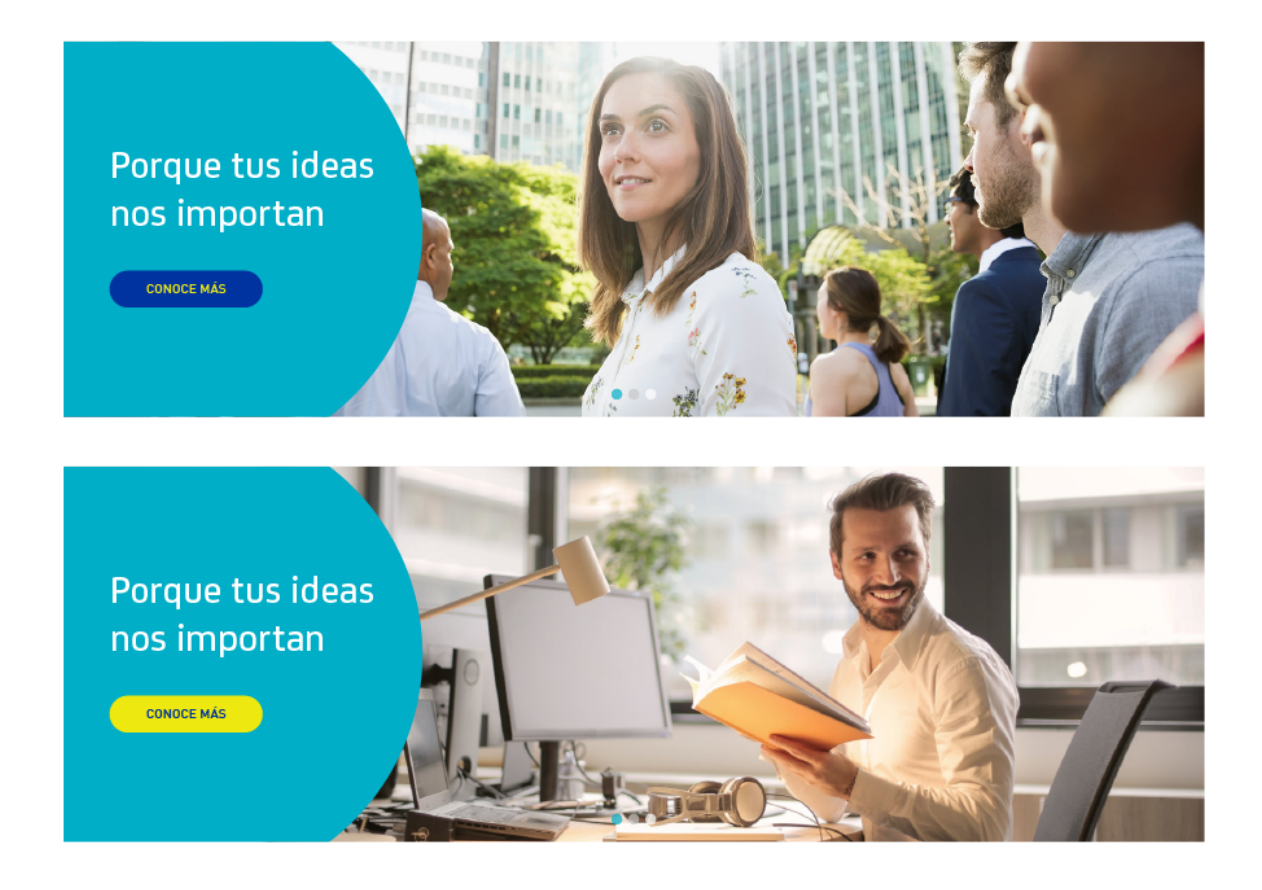

3. Se debe seleccionar una fotografía en la que el logotipo, en versión en positivo o negativo, tenga buen contraste sobre el fondo de la esquina superior izquerida de la imagen.

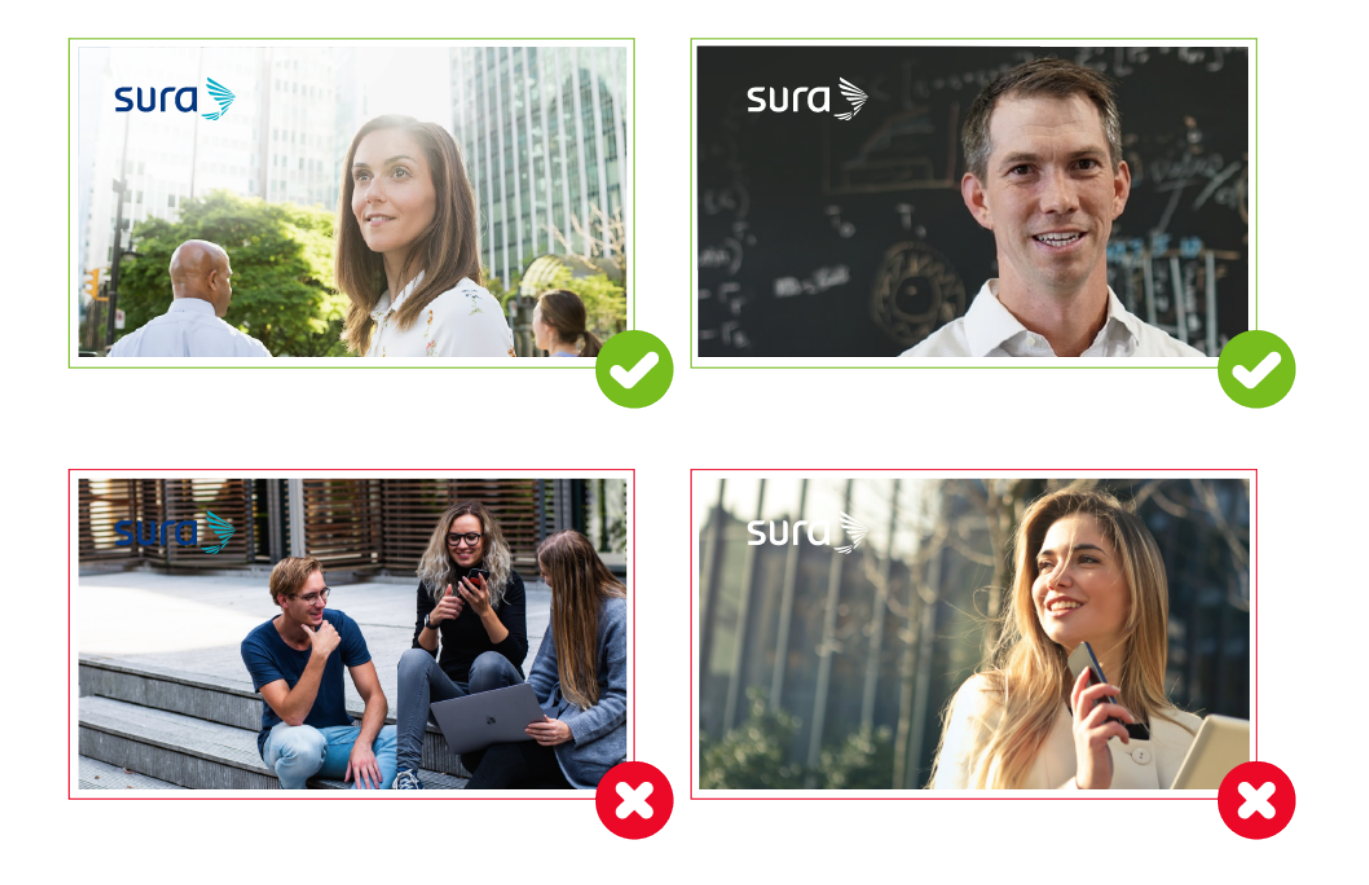

# **Footer**

Existen tres alternativas para el diseño de footers en portales web:

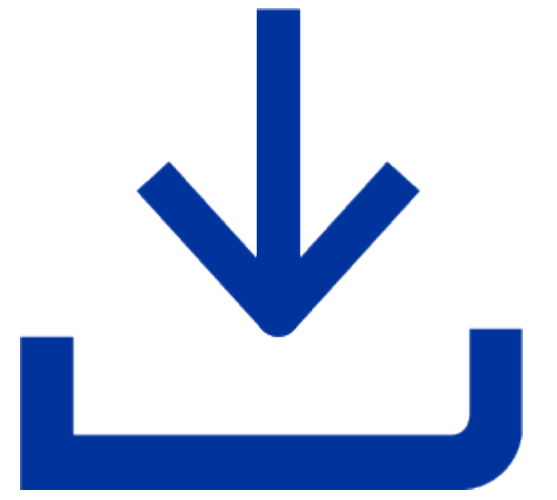

[Descargar los footers en versión editable](https://v1.manualdemarcasura.com/wp-content/uploads/-descargables/INNOVACION/05.Ventures/Descargables_Ventures/Medios_Digitales/SUR_Ventures_Footer_Portales.ai)

## **Alternativa A**

#### **Versión desktop**

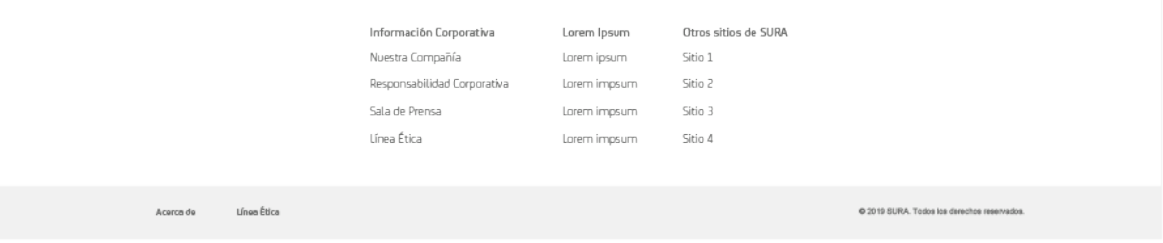

**Versión mobile completa**

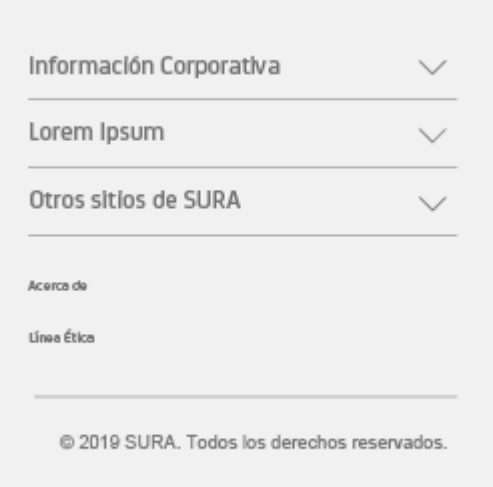

#### **Versión mobile resumida**

Líneas de atención 01 8000 12 3456

@ 2019 SURA. Todos los derechos reservados.

### **Alternativa B**

#### **Versión desktop**

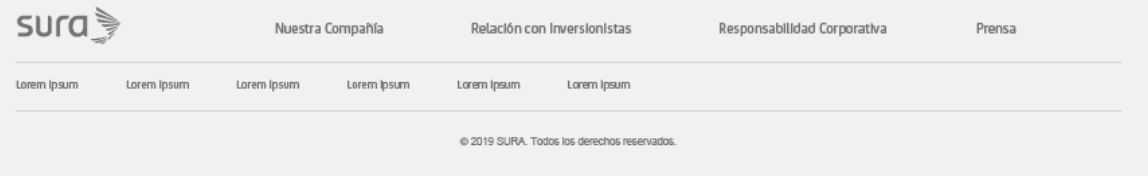

### **Versión mobile completa**

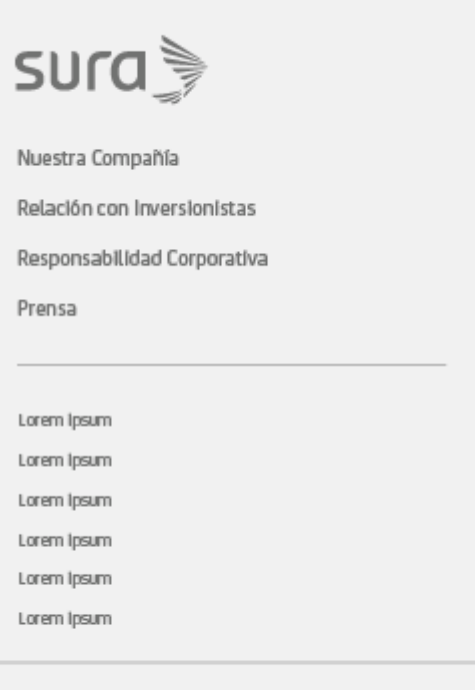

@ 2019 SURA. Todos los derechos reservados.

#### **Versión mobile resumida**

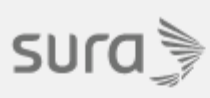

Nuestra Compañía

Relación con Inversionistas

Responsabilidad Corporativa

Prensa

@ 2019 SURA. Todos los derechos reservados.

### **Alternativa C**

#### **Versión desktop**

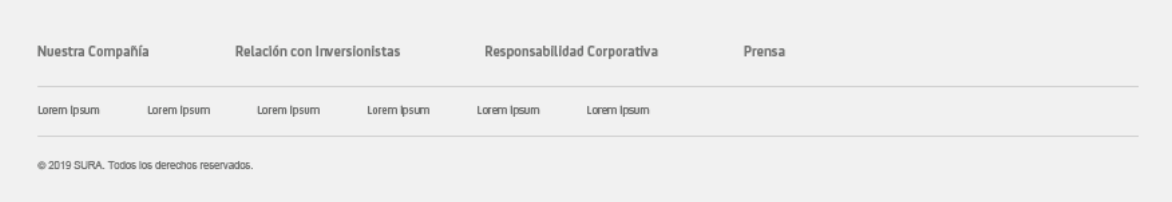

#### **Versión mobile**

Nuestra Compañía Relación con Inversionistas Responsabilidad Corporativa Prensa

© 2019 SURA. Todos los derechos reservados.

### **Versiones de color**

Las alternativas de footer se pueden usar en los siguientes colores:

Gris PANTONE® Cool Gray 11 C al 100%

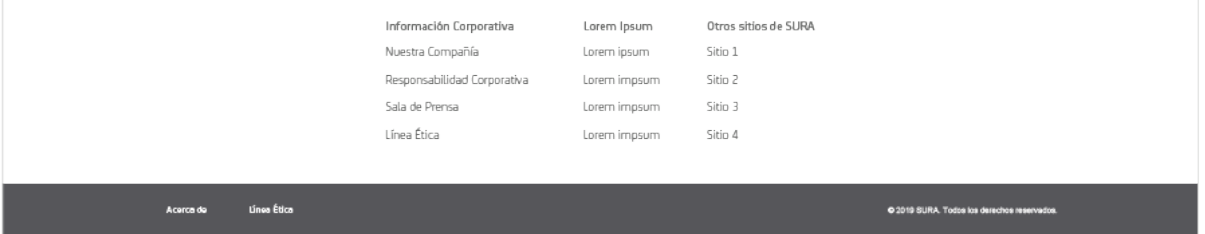

Aqua SURA PANTONE® 3125 C al 100%

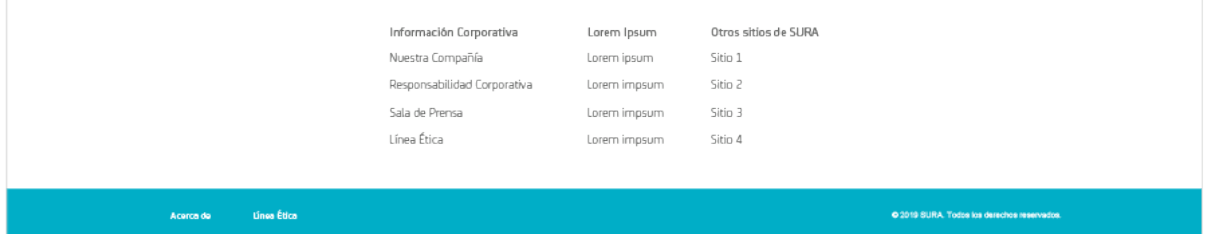

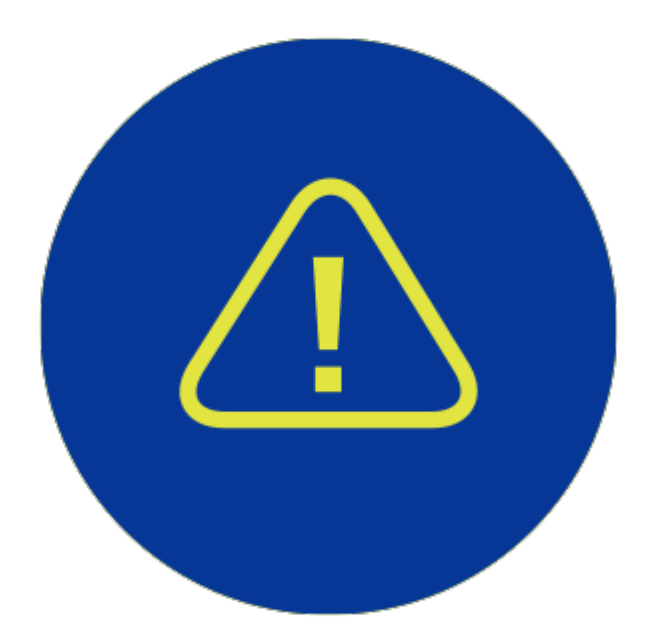

Las versiones de footer, excepto la Alternativa B, se pueden usar en cualquiera de las versiones a color.

# **Favicon**

Existen tres alternativas para el diseño de favicons:

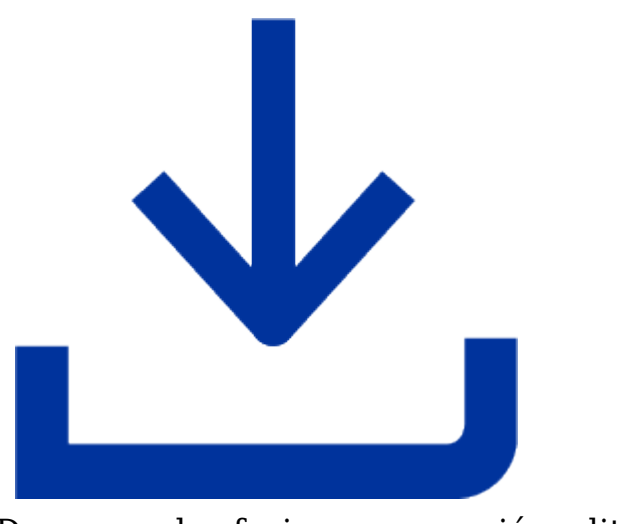

[Descargar los favicons en versión editable](https://v1.manualdemarcasura.com/wp-content/uploads/-descargables/INNOVACION/05.Ventures/Descargables_Ventures/Medios_Digitales/SUR_Ventures_Favicon_Portales.ai)

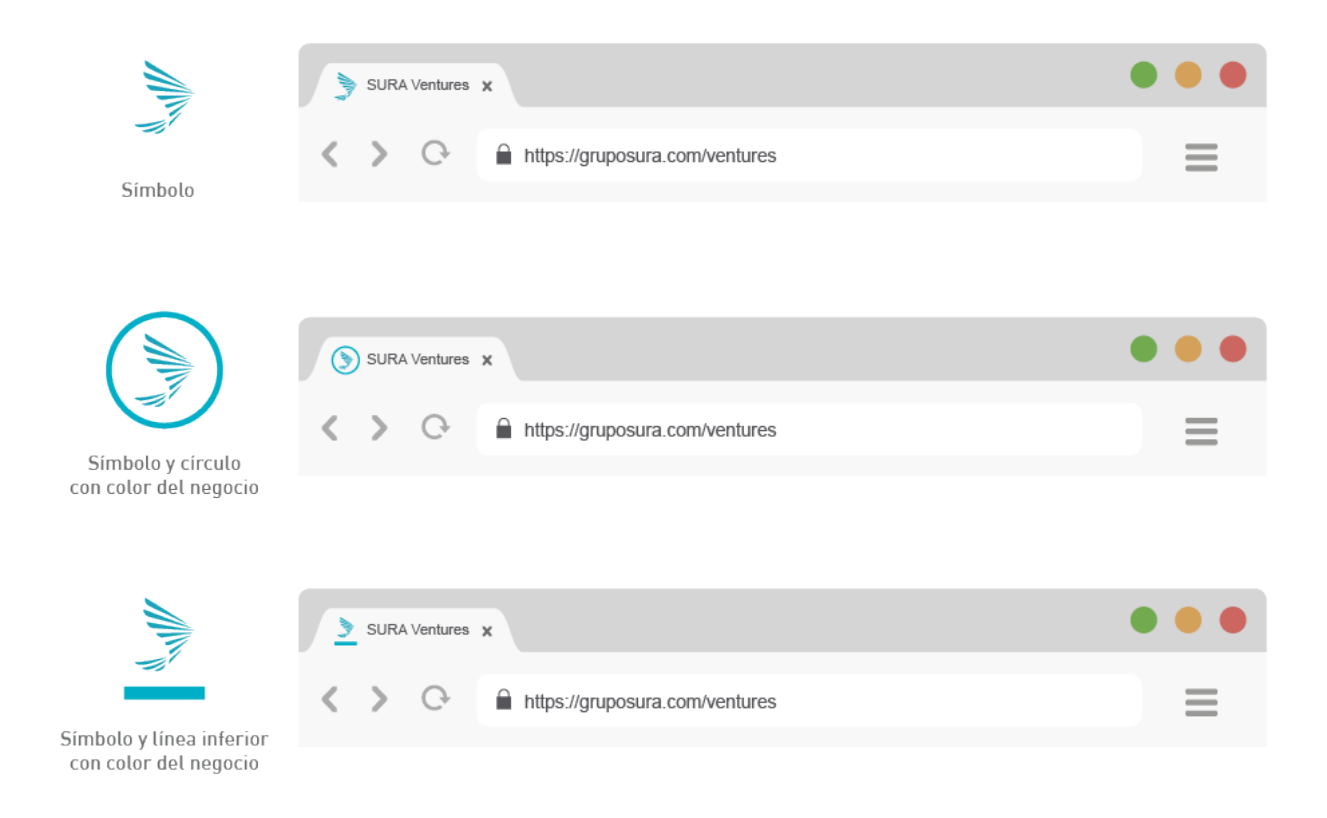

# **Formularios**

Los formularios se pueden utilizar para diversos propósitos como solicitar información o asesoría sobre productos, inscirbirse a un newsletter, obtener datos para contactar a nuestros clientes, entre otros. Llevan los colores de Innovación y pueden usar íconos y botones dependiendo de la sección en la que se usen. No deben ser intrusivos ni ocupar mucho espacio en el sitio.

# **Campos de texto**

Los campos son los espacios en los que el usuario ingresa sus datos. Para diseñarlos, se deben tomar en cuenta las siguientes características:

1. Pueden ser cuadrados con esquinas curvas ya sea en sólido o en línea de contorno de 0.5 pt.

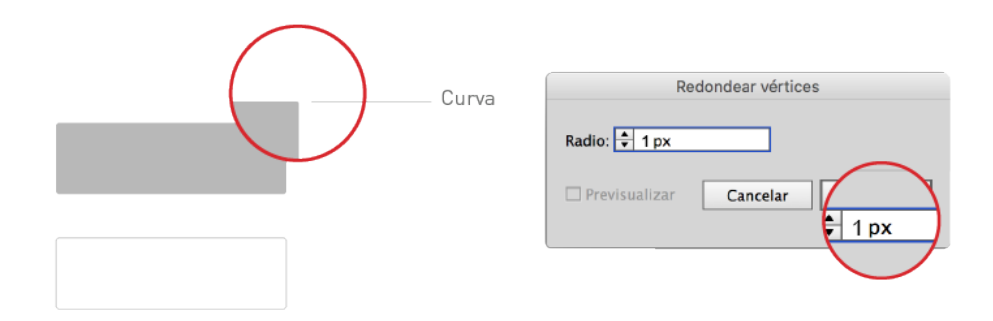

2. Pueden ser redondeados ya sea en sólido o en línea de contorno de 0.5 pt.

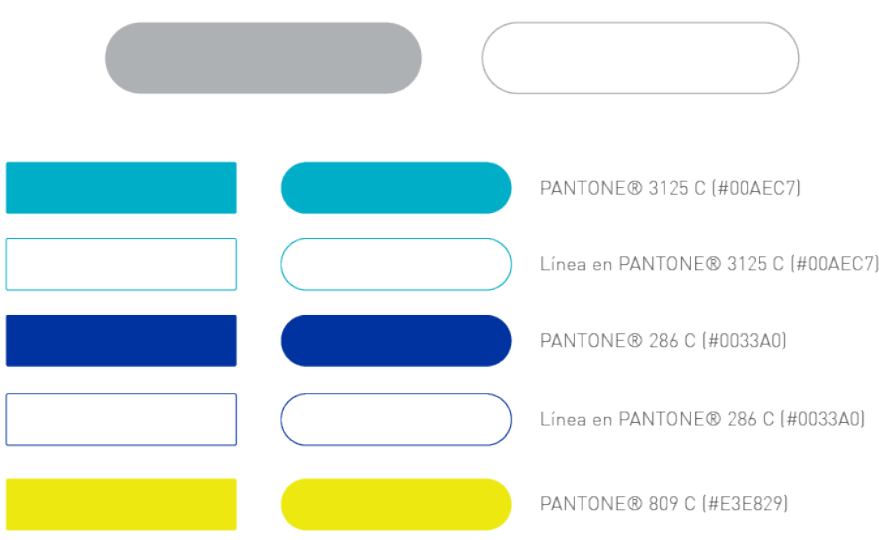

3. La longitud de los campos varía de acuerdo a la información que se requiera

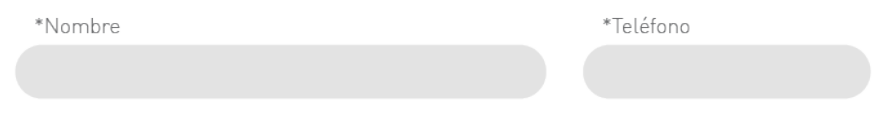

## **Usos**

#### **Chat**

La ventana del chat se abre al dar click en un botón. Por lo general, éste se ubica en la parte inferior o derecha de la interfaz y puede tener distintas, formas, colores y copy (call to action).

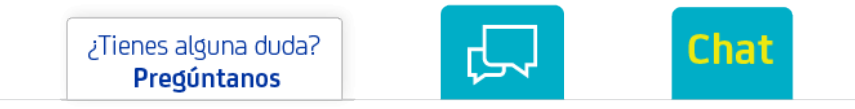

En algunos chats, se usa un formulario para capturar los datos del cliente y así poder brindarle soporte. Se pueden utilizar los distintos colores de la paleta corporativa.

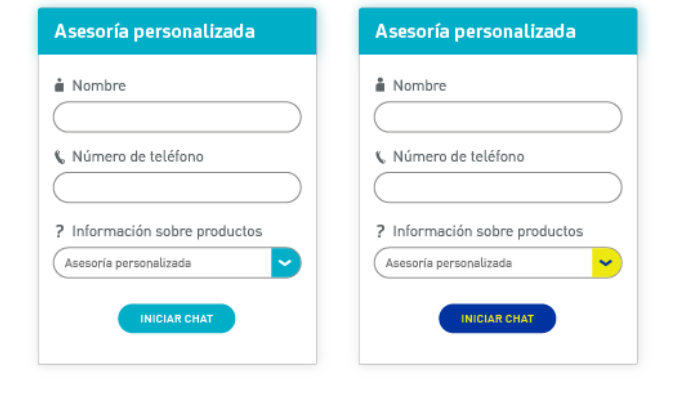

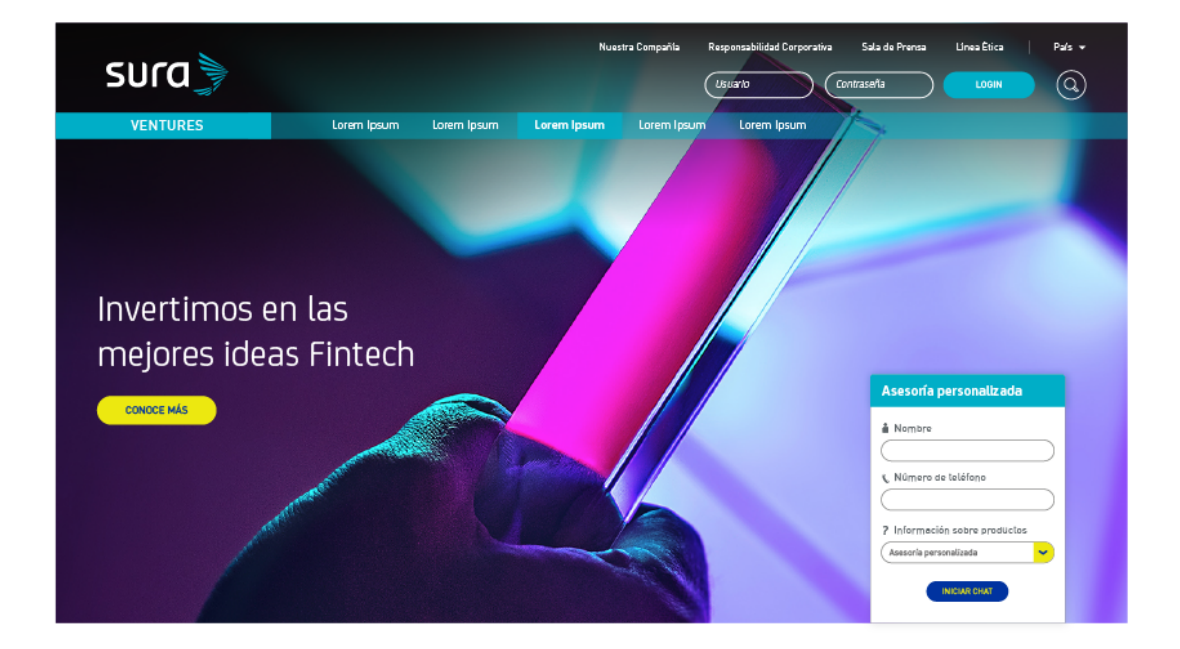

#### **Inicio de sesión**

Por lo general, los formularios de inicio de sesión son pop-ups y se pueden usar en distintos colores dependiendo del negocio.

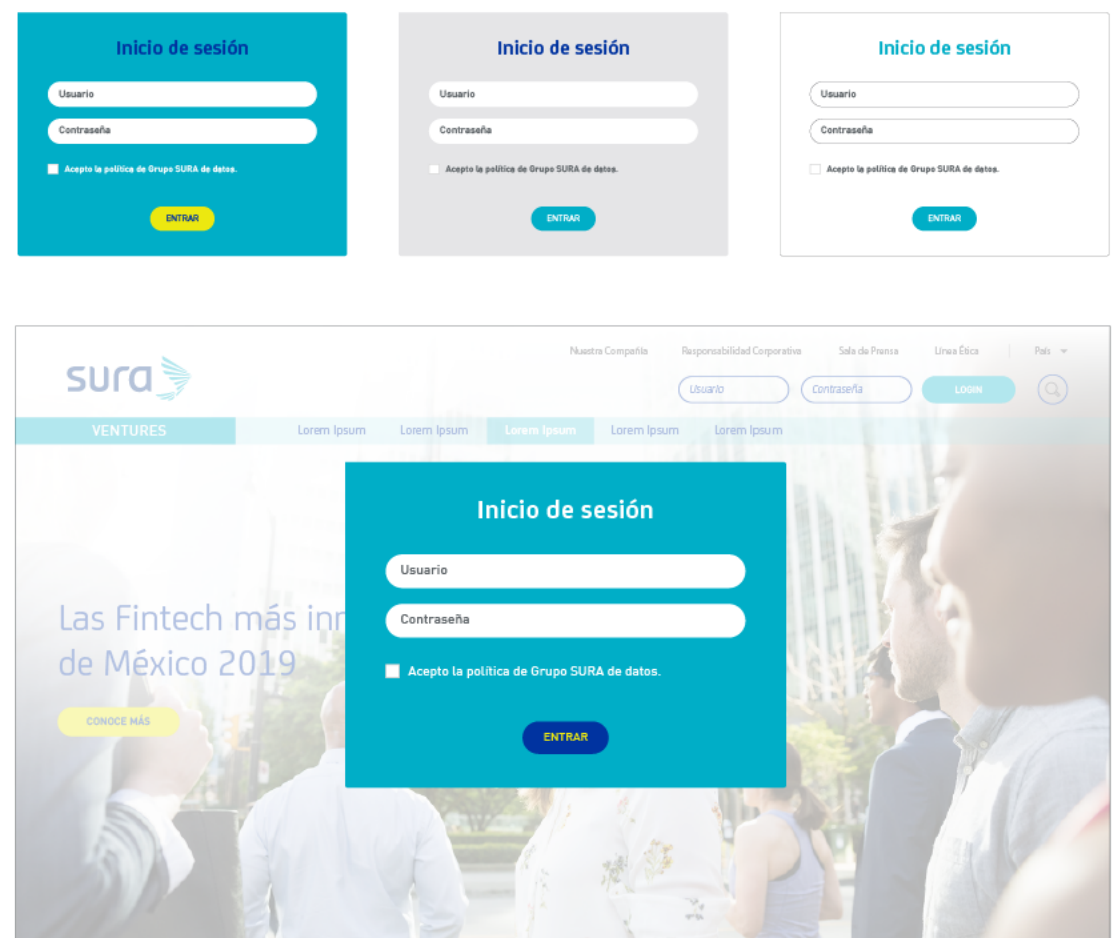

#### **Newsletter**

El formulario para suscribirse a un newsletter puede aparecer ya sea como popup o en el footer.

Pop-up

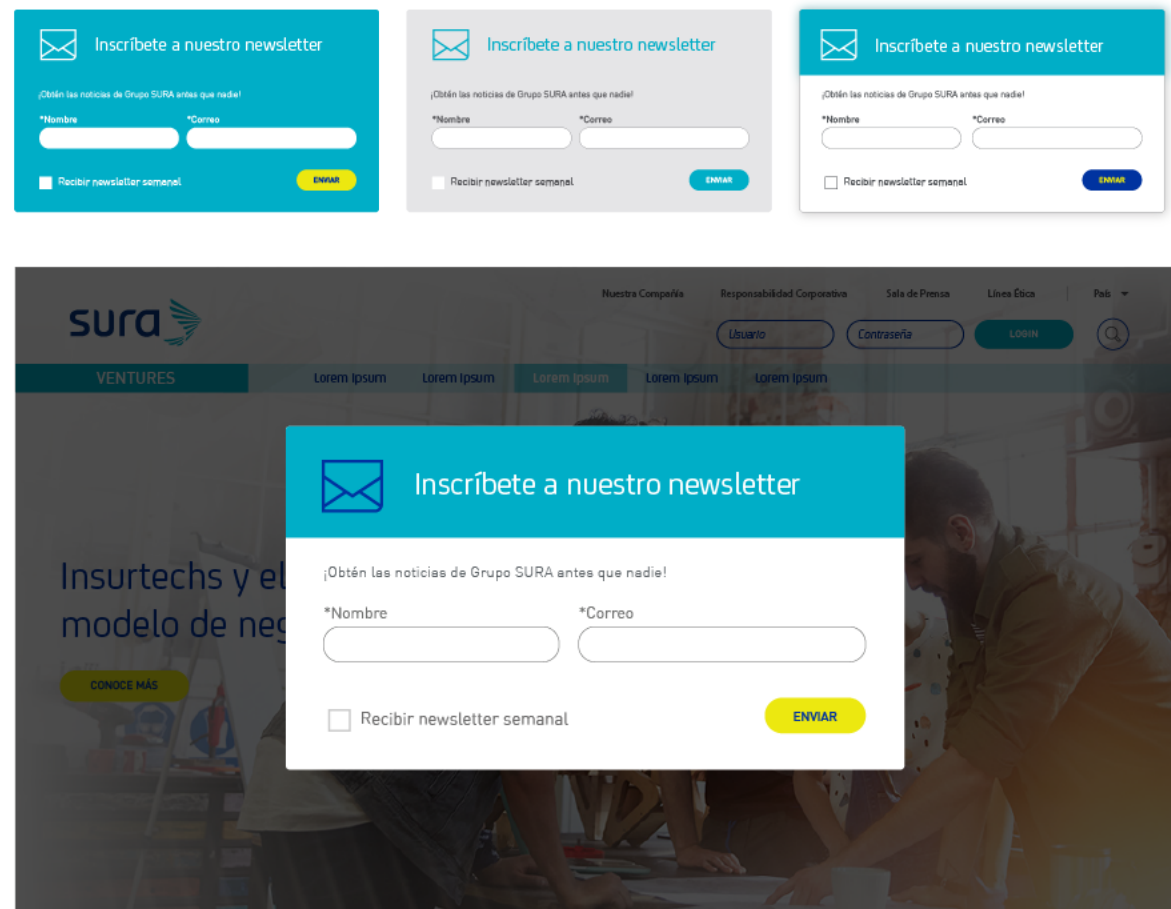

**Footer**

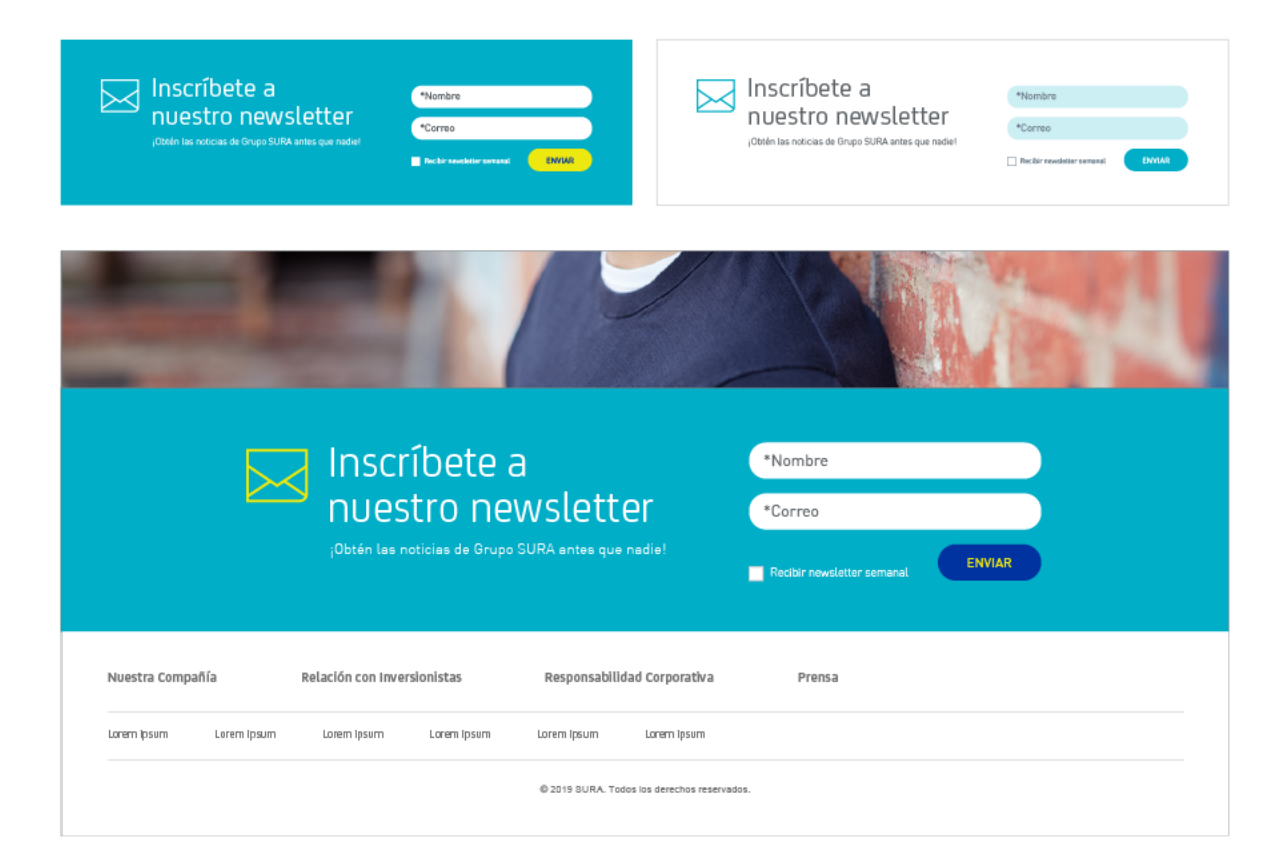